**1. Hướng dẫn tự giám sát số liệu cài đặt Hue-S và Ví điện tử trên Hue-S**

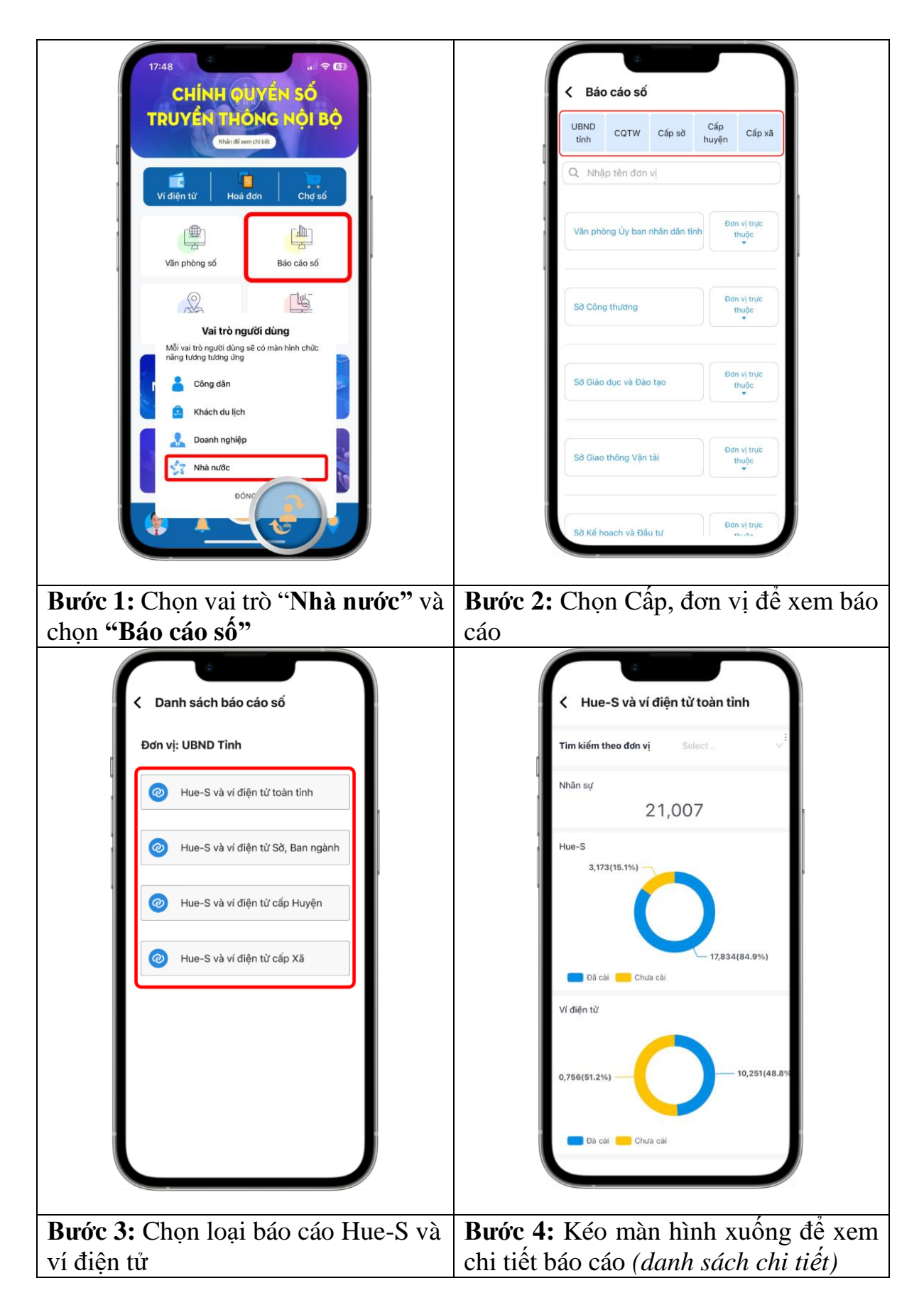

## **2. Hướng dẫn xác thực tài khoản trên nền tảng số hóa dùng chung của tỉnh**

Một số tài khoản Hue-S sẽ không thấy được vai trò **"Nhà nước"** để truy cập các chức năng. Để kích hoạt vai trò **"Nhà nước"** cần thực hiện 2 việc sau:

- Kiểm tra và cập nhật thông tin thông tin trên cơ sở dữ liệu quản lý công chức, viên chức do Sở Nội vụ quản lý tại địa chỉ: **https://nhansu.thuathienhue.gov.vn**

**-** Đăng ký xác thực tài khoản tại địa chỉ : **[https://sohoa.thuathienhue.gov.vn](https://sohoa.thuathienhue.gov.vn/) theo hướng dẫn:** 

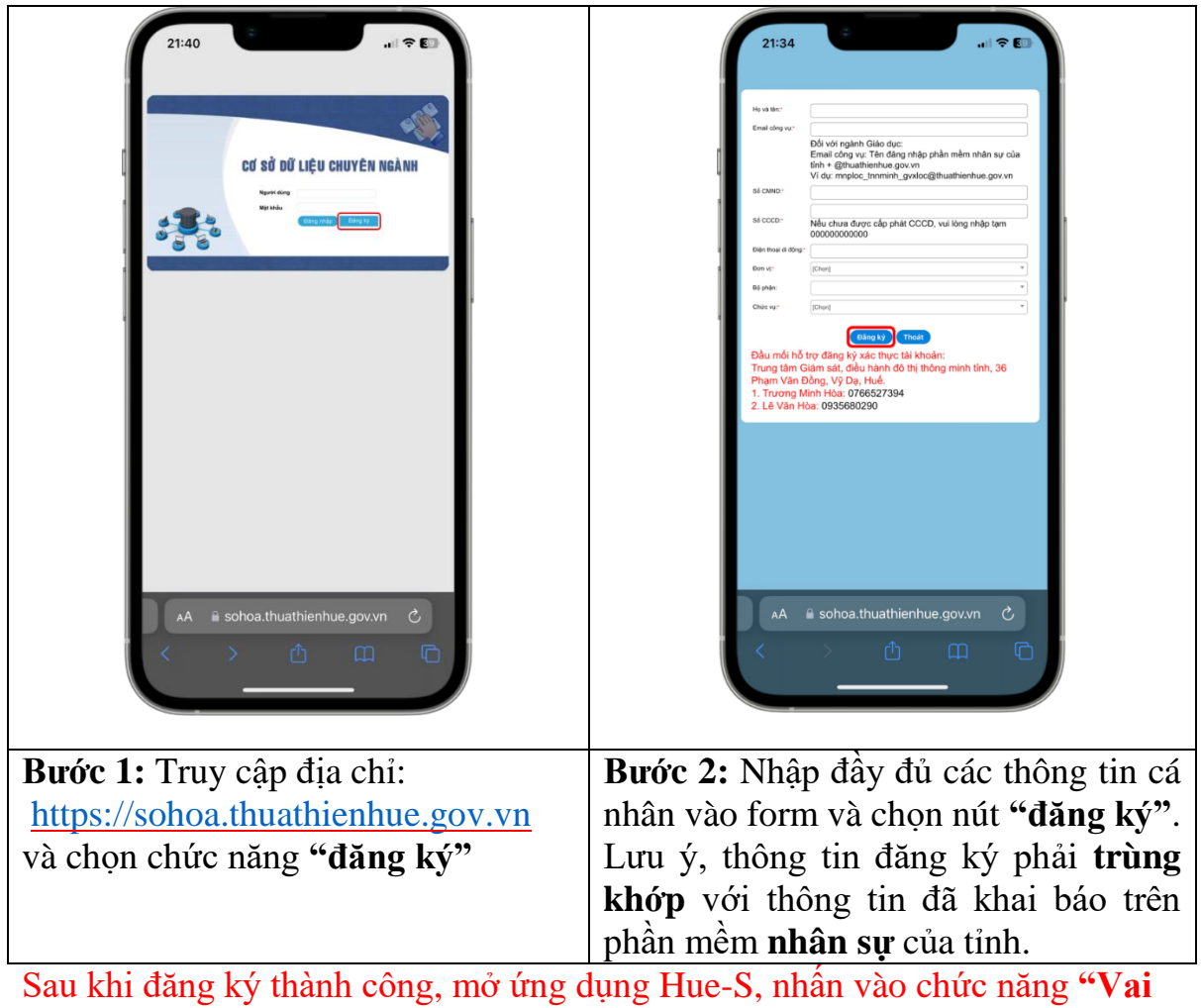

**trò"** vẫn chưa xuất hiện vai trò **"Nhà nước"**, người dùng cần thực hiện thêm các bước sau:

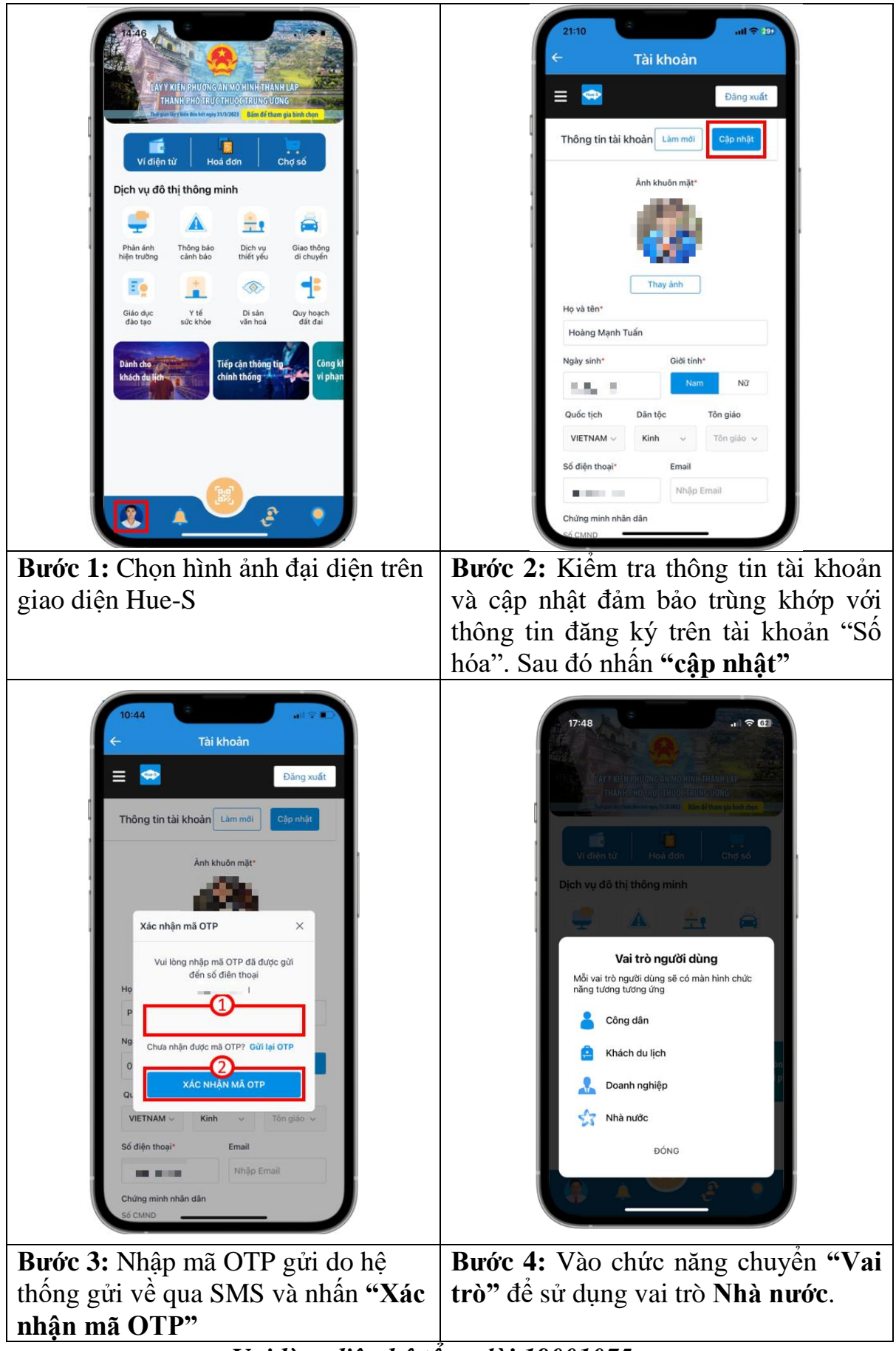

*Vui lòng liên hệ tổng đài 19001075 để được hỗ trợ và hướng dẫn kịp thời nếu gặp vướng mắc về tài khoản.* 

## **3. Hướng dẫn đăng ký Ví điện tử trên Hue-S**

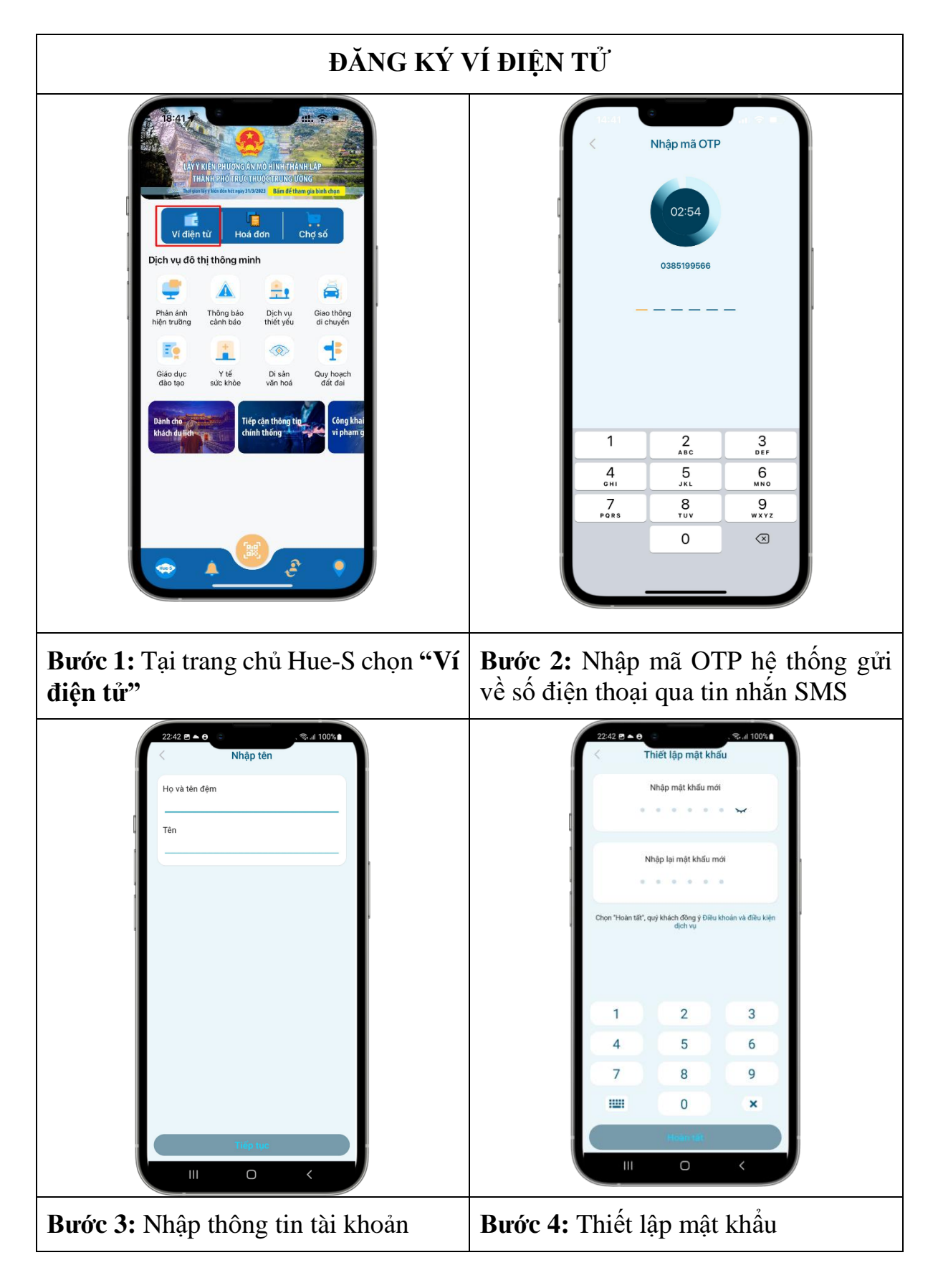

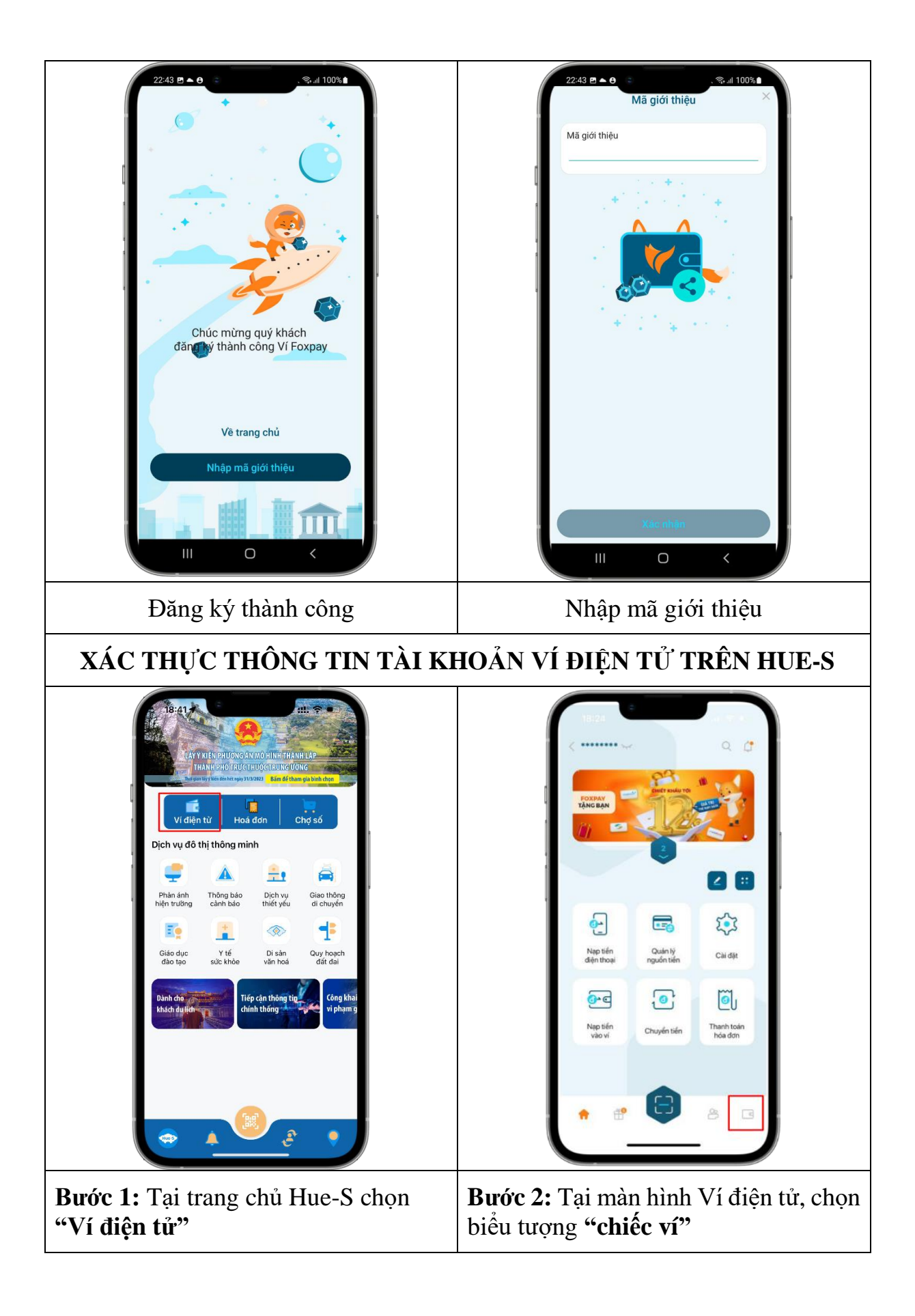

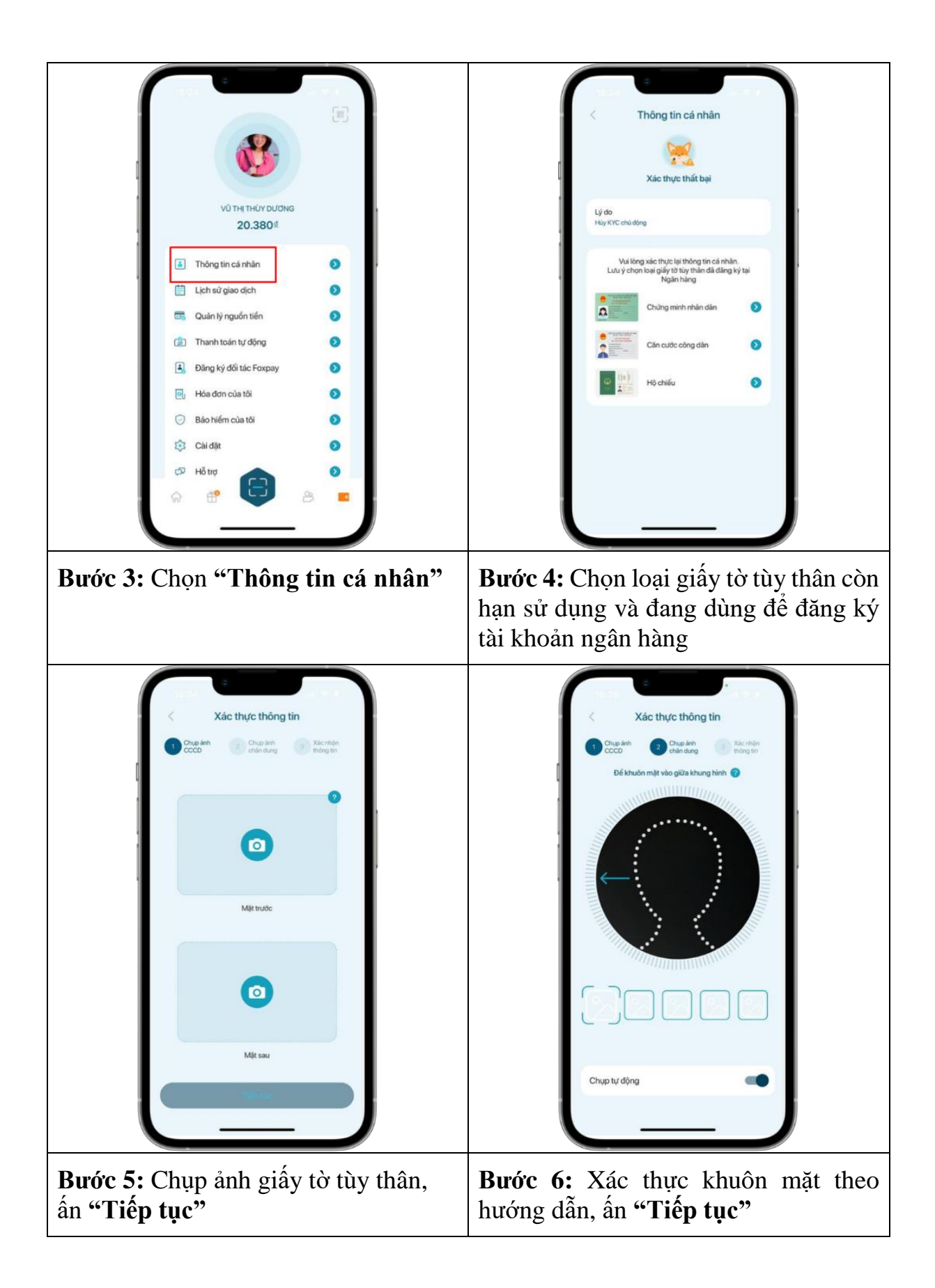

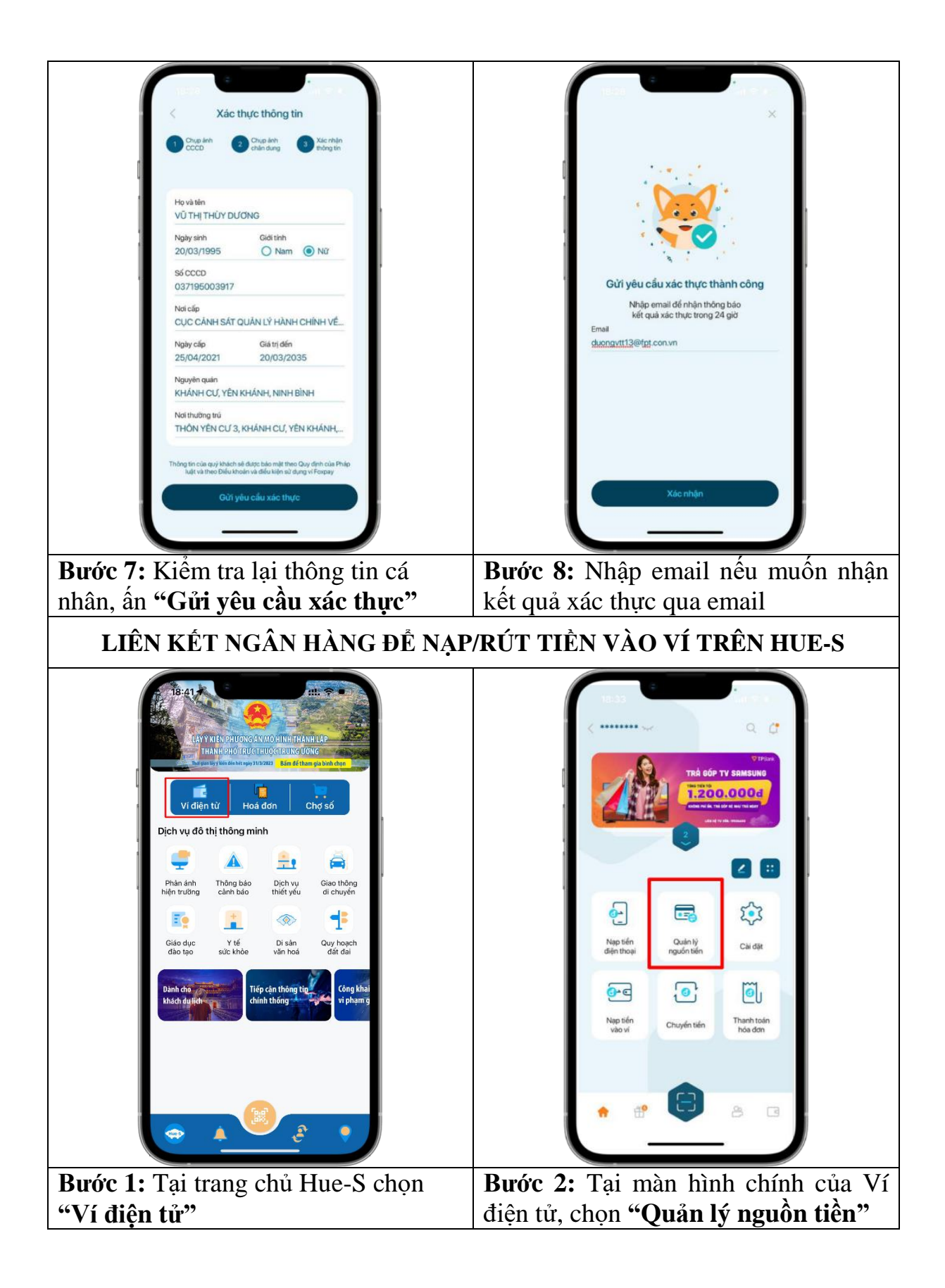

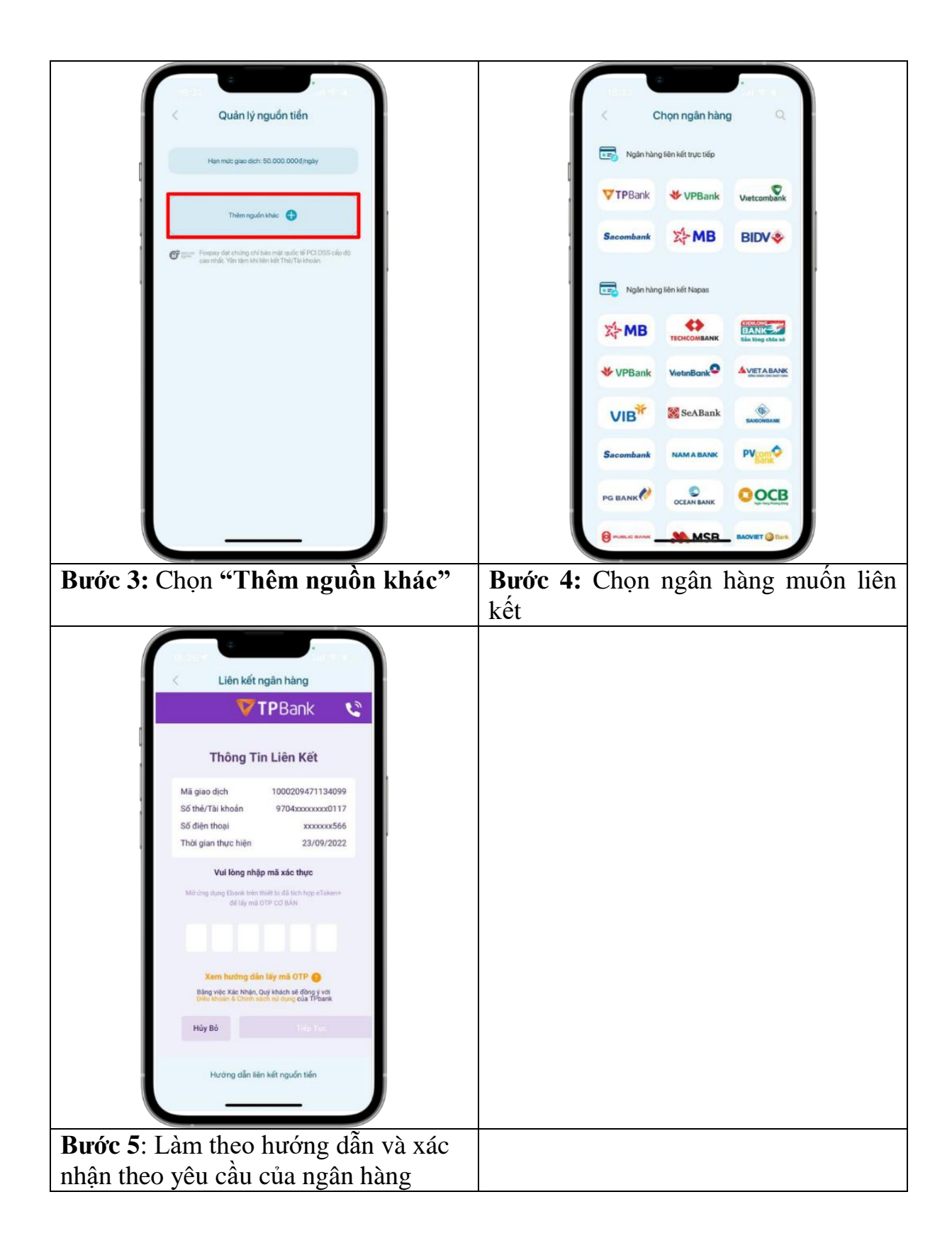